# Hoe kan de FND OVA Docker container in een nieuwere versie worden geüpgraded? Ī

### Inhoud

Inleiding **Probleem Oplossing** Voorwaarden De tag Afbeelding van de versie zoeken De upgrade uitvoeren

## Inleiding

In dit document wordt beschreven hoe u de OVAA-dockerhouder (Veldnetwerkdirecteur, FND) voor Open Virtualization Experience (OVA) kunt upgraden naar een nieuwere versie.

Het gebruik van FND OVA distributie met PostgreSQL wordt geleverd met FND en Fog Director instanties die in een Docker container lopen. De containerbeelden bevatten geen persistente informatie, zoals die opgeslagen wordt op de host zelf en gedeeld wordt met de containers.

## Probleem

Documentatie en stap voor stap gids voor het upgraden van de FND/Fog Director-containers ontbreken.

# **Oplossing**

Dit zijn de stappen om de containers te verbeteren.

### Voorwaarden

• Zorg ervoor dat de OVA-ingezette machine een op PostgreSQL gebaseerde FND OVA-inzet is.

Start deze opdracht van de CLI:

```
[root@iot-fnd ~]# docker ps
CONTAINER ID IMAGE COMMAND CREATED STATUS PORTS NAMES
7c32830fa5d9 fogd-image:active "/bin/sh -c '/var/ci…" 5 months ago Up 18 hours fogd-
container
5251f66ef0cc fnd-image:active "/bin/sh -c /opt/fnd…" 5 months ago Up 18 hours 0.0.0.0:80-
>80/tcp, 0.0.0.0:162->162/udp, 0.0.0.0:443->443/tcp, 0.0.0.0:9120-9121->9120-9121/tcp,
0.0.0.0:5683->5683/udp, 0.0.0.0:61624-61626->61624-61626/udp, 0.0.0.0:9124-9125->9124-
9125/tcp, 0.0.0.0:61628->61628/udp fnd-container
```
Zoals u kunt zien in de bovenstaande output, draaien twee containers met een zwart-witbeeld, wat bevestigt dat u de juiste OVA-inzet hebt om dit upgradepad te gebruiken.

Zorg ervoor dat de machine toegang tot internet heeft en dat DNS is geconfigureerd. ● Om dit te testen, voer een ping aan een openbare hostname uit.

```
[root@iot-fnd ~]# ping cisco.com -c1
PING cisco.com (72.163.4.161) 56(84) bytes of data.
64 bytes from www1.cisco.com (72.163.4.161): icmp_seq=1 ttl=239 time=152 ms
--- cisco.com ping statistics ---
1 packets transmitted, 1 received, 0% packet loss, time 0ms
rtt min/avg/max/mdev = 152.709/152.709/152.709/0.000 ms
```
Als dit mislukt, is er waarschijnlijk geen DNS ingesteld in /etc/resolv.conf

Als u een proxy nodig hebt om HTTPS-verkeer toe te staan (zoals het geval is voor Cisco-● labs), kunt u dit in het volgende bestand toevoegen:

```
[root@iot-fnd ~]# vi /etc/systemd/system/docker.service.d/http-proxy.conf
You have mail in /var/spool/mail/root
[root@iot-fnd ~]# cat /etc/systemd/system/docker.service.d/http-proxy.conf
[Service]
Environment="HTTPS_PROXY=http://proxy.esl.cisco.com:80"
```
Nadat u deze configuratie hebt toegevoegd, verfrist u de systeemservices en start u Docker opnieuw:

```
[root@iot-fnd ~]# systemctl daemon-reload
[root@iot-fnd ~]# systemctl restart docker
```
### De tag Afbeelding van de versie zoeken

Om een versie te selecteren die u wilt upgraden naar, kunt u het eenvoudigst de CCO Download pagina voor FND controleren:

<https://software.cisco.com/download/home/286287993/type/286320249/>

### Software Download

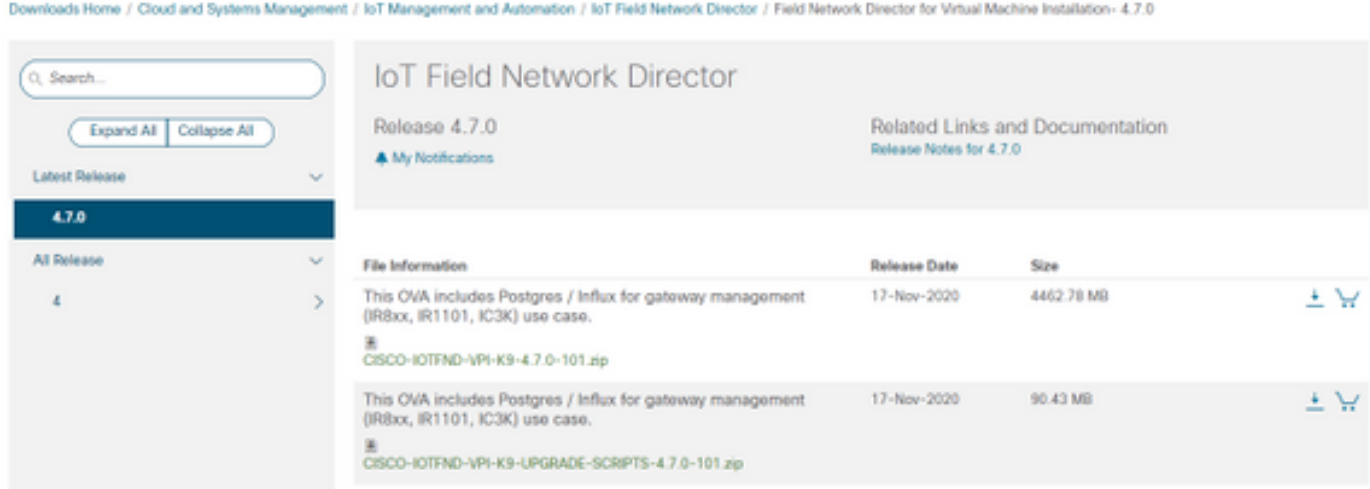

Zoals je kunt zien, bevat de bestandsnaam het versienummer.

Bijvoorbeeld voor het laatste bestand op het moment van schrijven: CISCO-IOTFND-VPI-K9- 4.7.0-101.zip, zou het versienummer zijn: 4.7.0-101

Dit is de afbeeldingstag die in de volgende stap moet worden meegeleverd.

#### De upgrade uitvoeren

Als u een upgrade wilt uitvoeren, kunt u, zodra aan de voorwaarden is voldaan, het script eenvoudig uitvoeren op: /opt/fnd/scripts/upgrade.sh

Kies eerst de optie 1) containerbeelden laden wanneer u het script draait

Als geloofsbrieven voor devhub-docker.cisco.com, kunt u deze gebruiken:

Username: Fnd-upgrade.gen Wachtwoord: AKCp5fUYZxwj7geWCAEbyKShGtyNxzA3ijWzzXdhuWY7GoR5RVYru2zcAta81fcV4Jndbjq31

Als de afbeelding tag, gebruikt u het versienummer zoals eerder uitgelegd (bijvoorbeeld 4.7.0- 101).

Nadat de beelden zijn gedownload, kunt u deze laden met behulp van optie 2) containerherladen

Uitvoer van voorbeeld:

```
[root@iot-fnd ~]# /opt/fnd/scripts/upgrade.sh
This script must be run with root privileges.
Usage: Load container images: No resource required
For container reload: No resource required
1) Load container images
2) Container reload
3) Quit
Enter your choice: 1
Do you want to download docker image from registry (y/n)?y
Enter docker registry [devhub-docker.cisco.com]:
For FND Docker image upgrade you will need access to Cisco CCO docker registry.
Username: fnd-upgrade.gen
Password:
WARNING! Your password will be stored unencrypted in /root/.docker/config.json.
Configure a credential helper to remove this warning. See
https://docs.docker.com/engine/reference/commandline/login/#credentials-store
Login Succeeded
Enter docker image tag: 4.7.0-101
Downloading FND docker image...
4.7.0-101: Pulling from field-network-director-docker/fnd-image
f34b00c7da20: Already exists
9c542cd3c18f: Pull complete
b0929d67d1de: Pull complete
e82d75ddb5ee: Pull complete
95df7d16861d: Pull complete
```

```
184d612a5ba6: Pull complete
90d6558240a2: Pull complete
81a31ac85436: Pull complete
Digest: sha256:b7ef566386d318a2e186350077970a9b4f0019d455521c053cdd75c139f5627c
Status: Downloaded newer image for devhub-docker.cisco.com/field-network-director-docker/fnd-
image:4.7.0-101
Downloading Fog Director docker image...
4.7.0-101: Pulling from fog-director-docker/fogd-image
ed6e0ec6b337: Pull complete
2c42dd52f029: Pull complete
6b4fd7880141: Pull complete
7d56b7ff004c: Pull complete
c719de3d527a: Pull complete
ccca86184ecc: Pull complete
b45dc2906bcc: Pull complete
e4f23b432923: Pull complete
Digest: sha256:39f3a30c63a06f0909337ffb9fa503d642e6c567343a04edb8f58b3a6962eced
Status: Downloaded newer image for devhub-docker.cisco.com/fog-director-docker/fogd-image:4.7.0-
101
1) Load container images
2) Container reload
3) Quit
Enter your choice: 2
Stopping FND container...
fnd-container
Remove FND container...
fnd-container
Prune Docker container...
Starting FND container...
75c7d97e775d6345114ad940652ff80cbaf5dabbbf9e23e549202d6fe5e96b11
Stopping Fog Director container...
fogd-container
Remove Fog Director container...
fogd-container
Prune Docker container...
Starting Fog Director container...
1ca848a1b14155c8358eb0ff70fc7b0a55810743c531c4770f6e471e343f91ad
1) Load container images
2) Container reload
3) Quit
Enter your choice: 3
```
Na voltooiing kunt u controleren of de upgrade met deze opdracht succesvol was:

[root@iot-fnd ~]# docker exec -it fnd-container cat /opt/cgms/bin/version 4.7.0-101